## How to Resize for the AP Portfolio Submission Site

## Dimensions: *9 x 14 (horizontal) or 14 x 9 (vertical) for uncropped rectangular images*

*(Photographs could be any size, as long as the proportion is correct. Open the image in Photoshop and choose Image>Image Size to see the dimensions if something other than an uncropped rectangle.)*

Medium (the material used to make the artwork):

- *black and white film = Silver Gelatin Print*
- *digital photo = Digital Print*
- *digitally printed scanned film = Digital Print from Film*

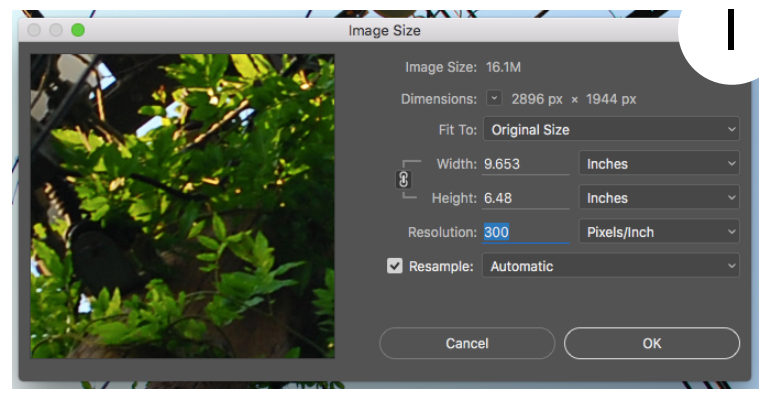

- 1. Open the image in Photoshop
- 2. Go to Image>Image Size
- 3. Make sure Resample is checked off

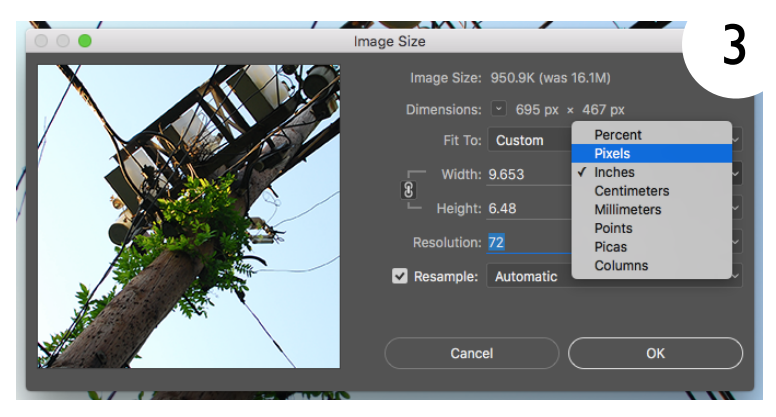

5. change the drop down list to show Pixels

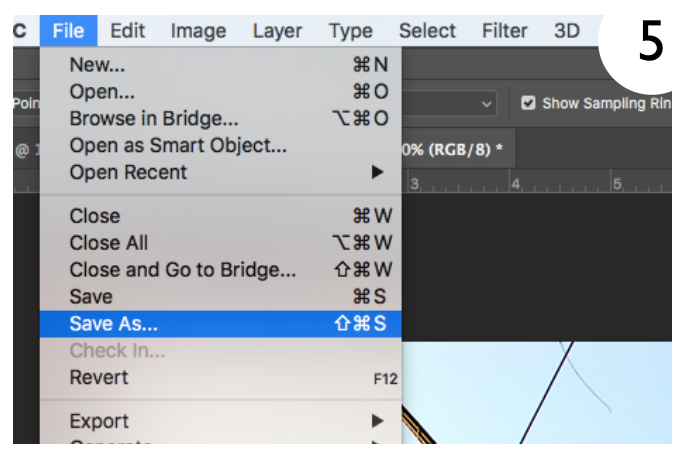

9. Go to File>Save As

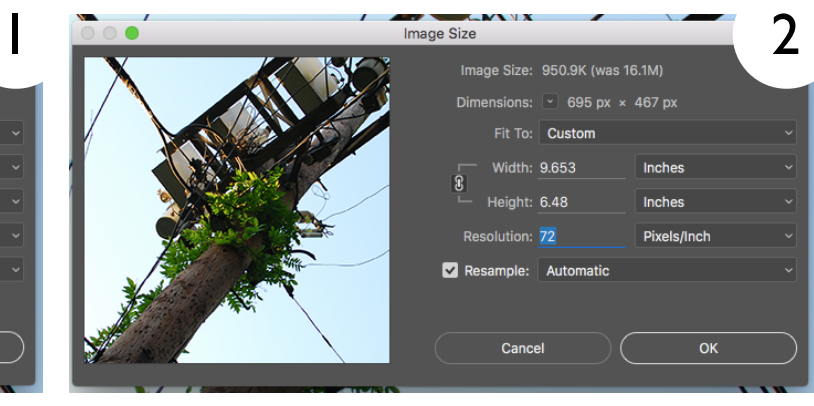

4. change the resolution to 72

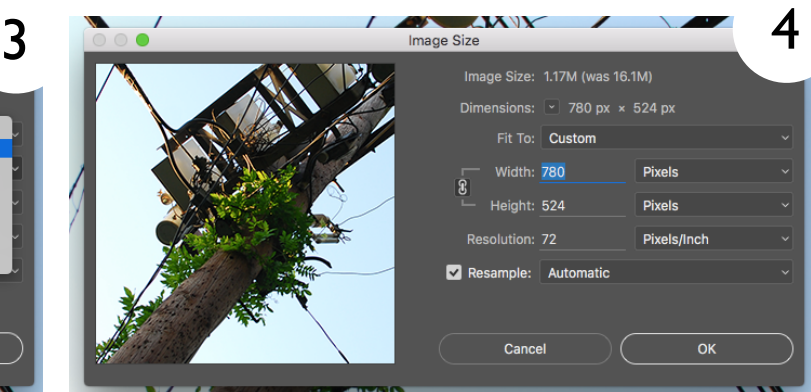

- 6. Make sure little chain symbol and a bracket is linking the width and height
- 7. Change the Pixels for the longest side to 780 (the other dimension should change automatically if linked)

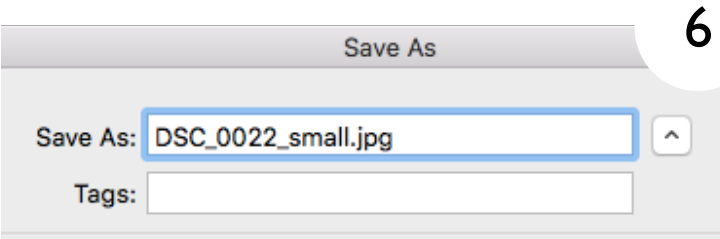

- 10. Add "small" to the end of the file name
- 11. The photo should be smaller than 3 MB
- 12. You can go back to Image>Image Size and change it back to Inches to see the dimensions if you need to